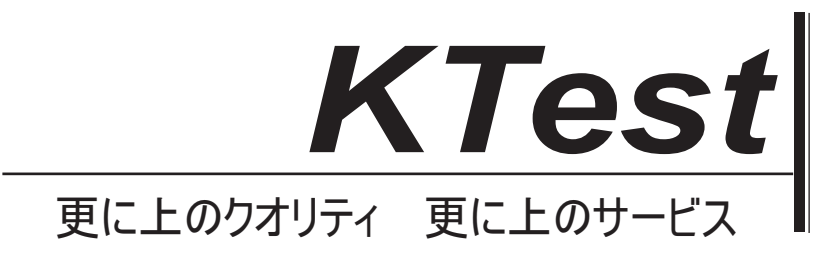

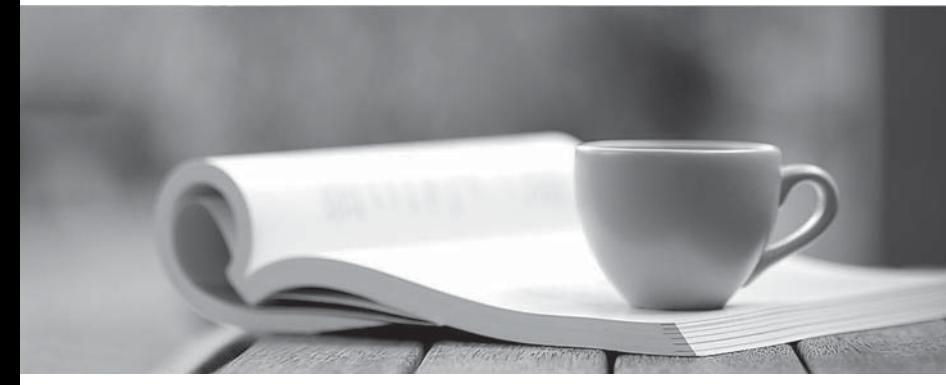

問題集

1年で無料進級することに提供する http://www.ktest.jp

# **Exam** : **70-410J**

### **Title** : Installing and Configuring Windows Server 2012

## **Version** : DEMO

1. あなたは、Windows Server2012 R2 を実行して server1 という名前のサーバーを持っています。 Server1 がインストール Hyper-V サーバーの役割を持っています。

iSCSI SAN のは、ネットワーク上で利用可能です。

Server1 が VM1、VM2、VM3 および VM4 という名前の 4 つの仮想マシンをホストします。

あなたは、仮想マシンの仮想ハードドライブのファイルをホストするために、SAN 上の LUN を作成しま す。

あなたは、LUN 上の VM1 のための 3-TB の仮想ハードディスクを作成する必要があります。 LUN がデ ィスク容量不足の場合解決策が一時停止されるの VM1 のを防ぐ必要があります。

あなたは、LUN 上の仮想ハードディスクのどのタイプを作成する必要がありますか?

- A. 動的 VHDX を拡大
- B. 固定サイズ VHDX
- C. 固定サイズの VHD
- D. 動的に VHD を拡大

#### **Answer:** B

2. ネットワークが adatum.com という名前の Active Directory ドメインが含まれています。ドメインがあ る Host1 という名前のメンバサーバが含まれています。 HOST1 は、Windows Server2012 R2 を実行し、 インストール Hyper-V サーバーの役割を持っています。

host1 が VM5 と VM6 という名前の 2 つの仮想マシンをホストします。両方の仮想マシンが Virtual1 とい う名前の仮想スイッチに接続します。

VM5 では、モニター1 という名前のネットワーク監視アプリケーションをインストールします。

あなたは、モニター1 を使用して VM6 にインバウンドとアウトバウンドのトラフィックのすべてをキャ プチャする必要があります。

あなたは、Windows PowerShell からの 2 つのコマンドを実行する必要がありますか? (各正解は、ソ リューションの一部を紹介します。2 つを選択してください。)

- A. Get-VM "VM6″ | Set-VMNetworkAdapter-IovWeight 1
- B. Get-VM "VM5″ I Set-VMNetworkAdapter -IovWeight 0
- C. Get-VM "VM5″ | Set-VMNetworkAdapter -PortMirroring Source
- D. Get-VM "VM6″ | Set-VMNetworkAdapter -AllowTeaming On
- E. Get-VM "VM6″ | Set-VMNetworkAdapter -PortMirroring Destination
- F. Get-VM "VM5″ | Set-VMNetworkAdapter -AllowTeaming On

#### **Answer:** C, E

3. あなたは、Windows Server2012 R2.Server1 は、次の表に記載されている仮想スイッチがあります実 行します server1 という名前の Hyper-V ホストを持っています。

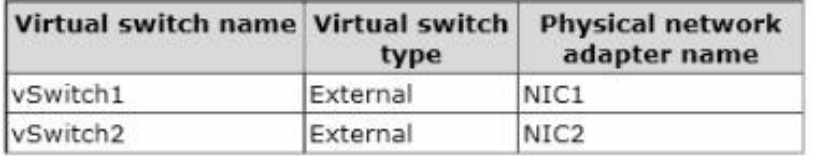

あなたは VM1.VM1 という名前の仮想マシンが 2 つのネットワークアダプタを持って作成します。一つ のネットワークアダプタは vSwitch1 に接続します。他のネットワークアダプタが VM1 に NIC チーミン グを設定 vSwitch2.You に接続します。

あなたは、物理 NIC が Server1 の障害が発生した場合、VM1 がネットワークに接続されたままことを確

認する必要があります。

- あなたは Server1 の何をすべきですか?
- A. セット VmNetworkAdaptercmdlet を実行します。
- B. VM1 に新しいネットワークアダプタを追加します。.
- C. サーバー1 の新しい仮想スイッチを作成します。
- D. vSwitch1 との vSwitch2 のプロパティを変更します。

#### **Answer:** A

4. お使いのネットワークは、Windows Server2012 R2 を実行する 2 の Hyper-V ホストが含まれています。

Hyper-V のホストは、Windows Server2012 R2 を実行する複数の仮想マシンが含まれています。

あなたは、仮想マシン上のネットワーク負荷分散機能をインストールします。

あなたは、ネットワーク負荷分散をサポートするために、分散(NLB)仮想マシンを構成する必要があ ります。

あなたはどちらの仮想マシン設定を構成する必要がありますか?

- A. DHCP guard
- B. Port mirroring
- C. Router guard
- D. MAC address

#### **Answer:** D

5. あなたは、Windows Server2012 R2 を実行して server1 という名前のサーバーを持っています。 Server1 がインストール Hyper-V サーバーの役割を持っています。サーバ 1 は、2 つのファイバチャネル SAN に接続され、以下の表に示すように構成されています。

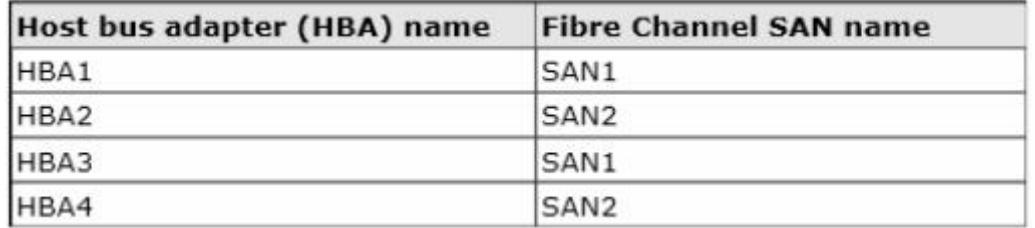

あなたは VM1 という名前の仮想マシンを持っています。 あなたは、SAN1 に接続するように VM1 を設定する必要があります。

最初に何をすべきですか?

- A. 1つのHBAを追加
- B. 仮想ファイバチャネルSANを作成します。
- C. Hyper-V仮想スイッチを作成します。
- D. ネットワークアダプタチーミングを設定します。

### **Answer:** B